## **AlertLink Connect User Interface**

The following icons can be found in the application:

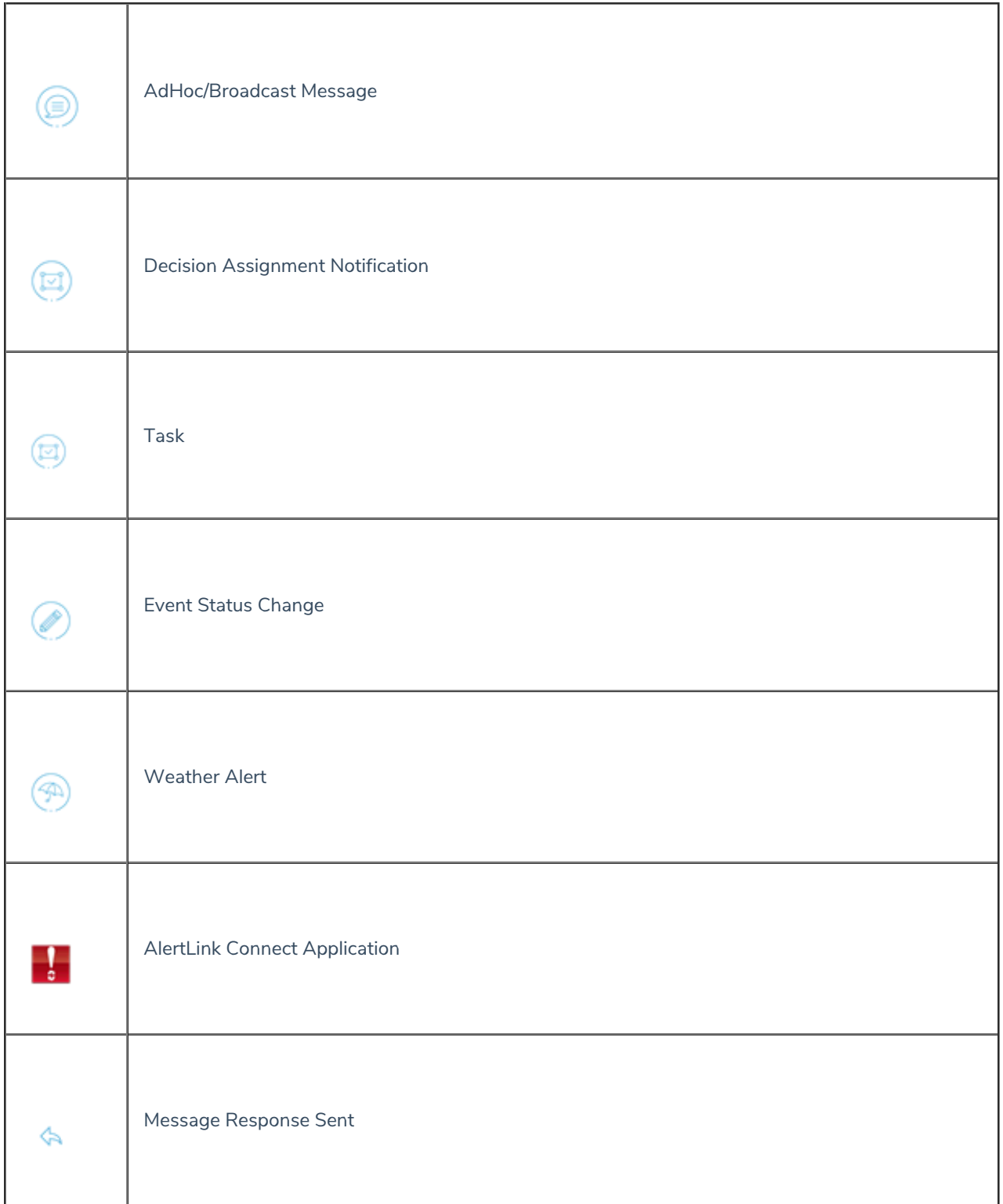

The application Menu allows you to see your notifications and to de-register your push device from GAL.

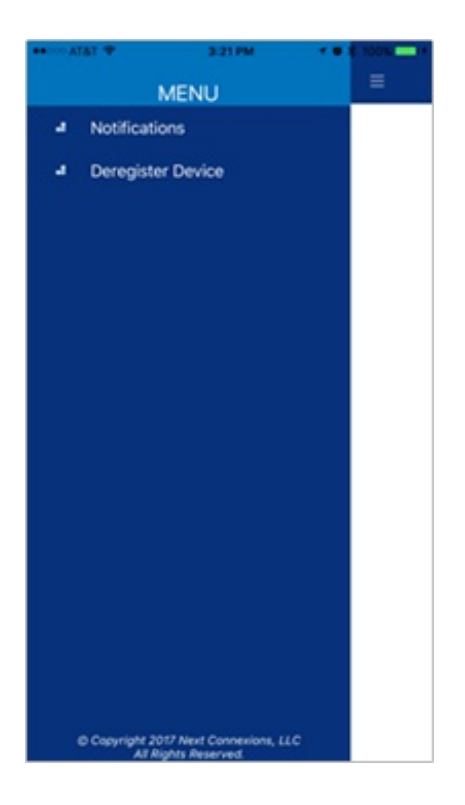

When de-registering a device, the user is asked to confirm their decision. When they click OK, the user is informed that their device has been removed from GAL and is returned to AlertLink Connect Getting Started screen